# **DiaDrawScreenCast ANE**

**Manual** 

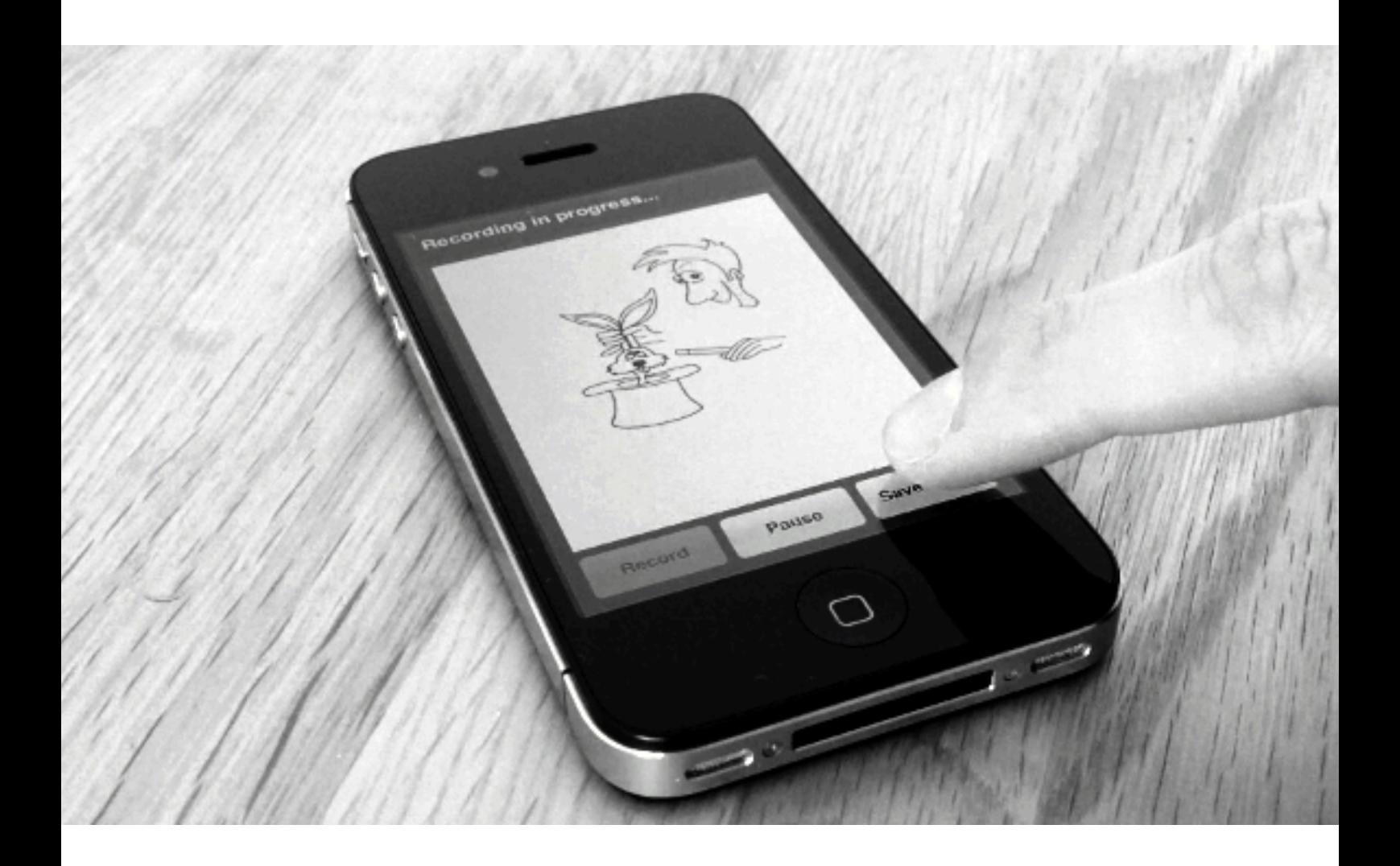

© 2014 DiaDraw

## **Contents**

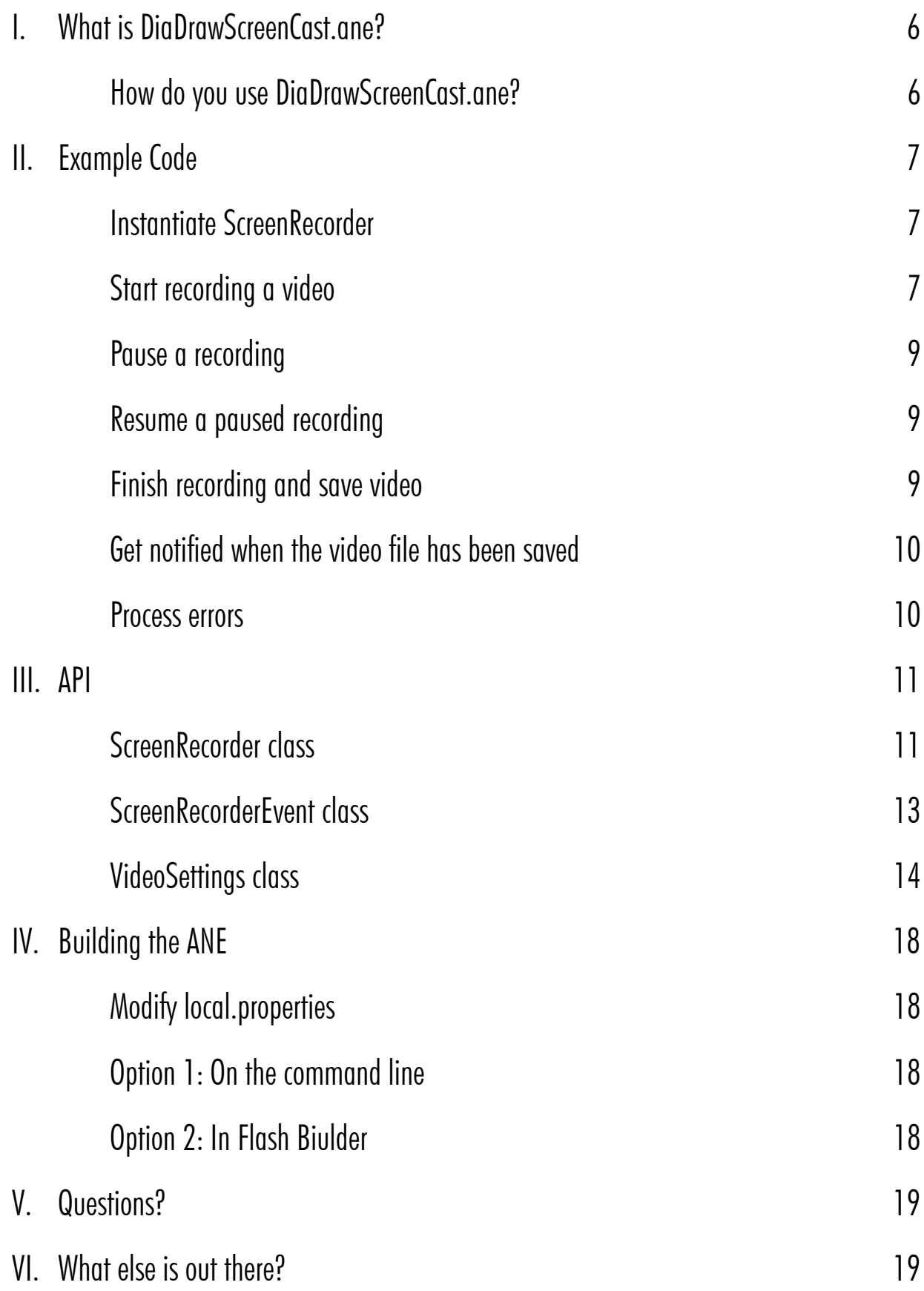

VII. Thank you are also been approximately contained by the contract of  $19$ 

## <span id="page-3-0"></span>**What is DiaDrawScreenCast.ane?**

## What does it do?

**DiaDrawScreenCast.ane** is an AIR Native Extension for iOS which allows you to make a video recording of a given DisplayObject in your app and mix in pre-recorded sound. You have the option of encoding the videos with H.256 or JPEG and selecting video quality. See [VideoSettings](#page-11-0) for full details.

### <span id="page-3-1"></span>How do you use DiaDrawScreenCast.ane?

Include **DiaDrawScreenCast.ane** in your Flash or Flex project.

Make an instance of the [ScreenRecorder](#page-8-1) class ([com.diadraw.extensions.ScreenRecorder](#page-8-1)) and use that to start, pause, resume or stop a recording.

Before you start a recording, make an instance of the [VideoSettings](#page-11-0) class [\(com.diadraw.extensions.VideoSettings](#page-11-0)) and leave it set u[p by default or](#page-11-0) modify how your video should be recorded. VideoSettings lets you set:

- video frame size
- scale factor and scale mode (fill/fit/crop) for the DisplayObject in the video
- frame rate of the recorded video
- average video bit rate
- type of video encoding
- video encoding quality
- the path to an audio file, if you want to mix sound; and the following audio settings:
	- audio sample rate
	- audio bit rate
	- number of audio channels
	- video composition quality of the mixed video
	- offset in seconds, if you need the sound to start at a certain point in the video
	- audio looping and cut-off

Choose a name and path for your video file and call [startRecording\(\)](#page-8-2) on your ScreenRecorder instance. When you are ready to finish recording, decide whether you would also like a copy saved to the device's Camera Roll and call [finishRecording\(\)](#page-9-0).

Listen for [ScreenRecorderEvent.VIDEO\\_SAVED](#page-10-1) to get notified when the video file has been written successfully.

Listen for **ScreenRecorderEvent.ERROR** to get notified about any issues during the recording or saving.

## <span id="page-4-0"></span>**Example Code**

**Tip:** You will find a complete example in the companion app. See **Views.HomeView.mxml**.

#### <span id="page-4-1"></span>**Instantiate ScreenRecorder**

```
import com.diadraw.extensions.ScreenRecorder;
import com.diadraw.extensions.ScreenRecorderEvent;
import com.diadraw.extensions.VideoSettings;
private function initializeScreenRecorder() : void
{
      m_screenRecorder = new ScreenRecorder();
      m_screenRecorder.addEventListener( 
                   ScreenRecorderEvent.VIDEO SAVED, onVideoSaved );
      m_screenRecorder.addEventListener( 
                    ScreenRecorderEvent.ERROR, onScreenCastError );
      m_screenRecorder.addEventListener( 
                   ScreenRecorderEvent.PROGRESS, onVideoSaveProgress ) ;
}
```
#### <span id="page-4-2"></span>**Start recording a video**

```
private function startRecording() : void
{ 
      // 1. Get the container that will be recorded
     var containerToRecord : DisplayObject = groupToRecord; 
     // 2. ... and the optimal video size, 
       // based on the container size and the video codec
      // When using VideoCodecH264 the video width must be 
      // one of the standard video widths: 320, 640, etc.
      // When using VideoCodecJpeg both the width and the height of the video must be 
      // one of the standard ones.
     var videoCodec : Number = VideoSettings.VideoCodecJpeg; //VideoCodecH264;
     var videoSize : Point = 
             VideoSettings.getStandardVideoSize( 
                    containerToRecord.width, 
                    containerToRecord.height, 
                    videoCodec );
     // 3. If the video size isn't the same as the container's, 
       // decide whether we want the container centered in the video frame 
       // (or offset in any way)
     var containerOffsetInFrame : Point = new Point();
     // 4. Configure the rest of the video settings
     var videoSettings : VideoSettings = new VideoSettings();
      videoSettings.videoCodec = videoCodec; // Can be VideoSettings.VideoCodecH264 
                                               // or VideoCodecJpeg.
     videoSettings.ipea Quality = 0.5; // VideoSettings.VideoCodecJpeq only. // Takes values between 0.0 and 1.0. 
                                         // Specifies JPEG coded quality.
```

```
 videoSettings.h264Quality = VideoSettings.H264Main32;
```
**var** inputAudioFile : File =

```
 // VideoSettings.VideoCodec264 only
                                   // Takes the following values: 
                                   // VideoSettings.H264Baseline30
                                   // VideoSettings.H264Baseline31
                                   // VideoSettings.H264Baseline41
                                   // VideoSettings.H264BaselineAuto
                                          // Supported on iOS > 7, defaults to
                                          // VideoSettings.H264Baseline30 
                                          // on earlier iOS versions
                                   // VideoSettings.H264Main30 
                                   // VideoSettings.H264Main31 
                                   // VideoSettings.H264Main32 
                                   // VideoSettings.H264Main41
                                   // VideoSettings.H264MainAuto
                                          // Supported on iOS > 7, defaults to
                                          // VideoSettings.H264Baseline30 
                                          // on earlier iOS versions
                                   // VideoSettings.H264High40 
                                          // Supported on iOS > 6, defaults to 
                                          // VideoSettings.H264Main31 
                                          // on earlier iOS versions
                                   // VideoSettings.H264High41 
                                          // Supported on iOS > 6, defaults to 
                                          // VideoSettings.H264Main31 
                                          // on earlier iOS versions
                                   // VideoSettings.H264HighAuto 
                                          // Supported on iOS > 7, defaults to 
                                          // VideoSettings.H264Main31 
                                          // on earlier iOS versions
 videoSettings.framesPerSecond = 15; // Frames per second
 videoSettings.videoAverageBitRate = 960000; // H264 only, bits per second
 // This sets the quality preset to be used 
 // if the video is mixed with sound after it's been recorded
 // Use one of the following: 
        // VideoSettings.VideoCompositionPresetLowQuality
        // VideoSettings.VideoCompositionPresetMediumQuality
        // VideoSettings.VideoCompositionPresetHighestQuality
 videoSettings.videoCompositionQuality = 
                     VideoSettings.VideoCompositionPresetHighestQuality;
// If the recorded container and the video frame are different sizes,
 // videoSettings.scale mode can set scaling, so that the container 
 // either fills the video frame or fits in it.
 // Use VIDEO_SCALE_NONE, VIDEO_SCALE_FIT_W, VIDEO_SCALE_FIT_H 
// or VIDEO SCALE FIT ALL.
videoSettings.scaleMode = VideoSettings.VIDEO SCALE NONE;
// scaleFactor allows you to scale the container with respect to the video frame
 // and takes x and y factors. 
 // Note: scaleFactor takes priority over scaleMode. 
 // Set scaleFactor to (1, 1) for no scaling or for scaleMode to have effect.
 videoSettings.scaleFactor = new Point( 1, 1 );
// Optional audio settings
```
File.applicationDirectory.resolvePath( "assets/exam piece.m4a" );

```
 videoSettings.inputAudioFilePath = inputAudioFile.nativePath;
     // Set inputAudioFilePath = null to disable adding sound
      videoSettings.audioOffsetSeconds = 0;
      videoSettings.loopAudio = false;
      videoSettings.cutOffAudioAtEndOfVideo = true;
     // Set saveDebugFrames to true to have every 10th frame 
     // saved to CameraRoll - for debugging purposes only
     var saveDebugFrames : Boolean = false;
     if ( m_screenRecorder.startRecording( containerToRecord,
                                              videoSize.x,
                                              videoSize.y,
                                              containerOffsetInFrame,
                                              videoSettings,
                                             saveDebugFrames ) )
      {
             m_isRecording = true;
             m_hasRecordedVideo = false;
             title = "Recording in progress...";
 }
     else
      {
             title = "ERROR: Could not start recording";
      }
}
```
#### <span id="page-6-0"></span>**Pause a recording**

```
private function pauseRecording() : void
{
     m screenRecorder.pauseRecording();
      title = "Recording paused";
      btnPause.label = "Restart";
}
```
#### <span id="page-6-1"></span>**Resume a paused recording**

```
private function pauseRecording() : void
{
     m screenRecorder.pauseRecording();
      title = "Recording paused";
      btnPause.label = "Restart";
}
```
#### <span id="page-6-2"></span>**Finish recording and save video**

```
private function finishRecording() : void
{
     // Note: You can save the file to a path of your choice and/or to Camera Roll.
      // You can also choose not to save it anywhere - 
      // a bit pointless, but it's an option.
      // 1. If you want the file saved to a specific path, 
      // pass that path as the second argument
     // in the m screenRecorder.finishRecording() call.
```

```
 // If you don't want to save the file to a specific path, 
      // leave that second argument out:
     // m screenRecorder.finishRecording( true )
      // will only save a copy to Camera Roll.
      // 1.1. If saving the file to a path of your choice, 
      // make sure any subfolders on that path already exist:
     var subDir : File = File.documentsDirectory.resolvePath( "diadraw/videos" );
     if ( !subDir.exists )
       {
             subDir.createDirectory();
       }
     // 1.2. Get the full path to the file, including the file name.
     var videoFile : File = 
             File.documentsDirectory.resolvePath( "diadraw/videos/screenCast.mp4" );
     var saveVideoToPath : String = videoFile.nativePath;
     // 2. Do you want a copy in Camera Roll?
     var saveVideoToCameraRoll : Boolean = true;
     // 3. Now call finishRecording() in the ANE:
     m_screenRecorder.finishRecording( saveVideoToCameraRoll, saveVideoToPath );
      m_isRecording = false;
      title = "Saving video file...";
}
```
#### **Get notified about progress, when the video is being saved**

```
private function onVideoSaveProgress( _event : ScreenRecorderEvent ) : void
{
      title = "Encoding in progress... " + _event.progressPercent + "%";
}
```
#### <span id="page-7-0"></span>**Get notified when the video file has been saved**

```
private function onVideoSaved( _event : ScreenRecorderEvent ) : void
{
      title = "Video saved";
      m_hasRecordedVideo = true;
}
```
#### <span id="page-7-1"></span>**Process errors**

```
private function onScreenCastError( _event : ScreenRecorderEvent ) : void
{
     // deal with errors from the native extension
     trace( "ScreenCastNativeExtension error: " + _event.message );
}
```
<span id="page-8-0"></span>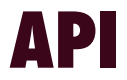

### <span id="page-8-1"></span>ScreenRecorder class

Package com.diadraw.extensions

#### ScreenRecorder() constructor

**public function** ScreenRecorder( \_target : IEventDispatcher = **null** )

Creates a new instance of ScreenRecorder.

#### isSupported() method

**public function** isSupported() : Boolean

Checks if screen recording is supported on the current platform.

#### <span id="page-8-2"></span>startRecording() method

**public function** startRecording( \_objectToRecord : DisplayObject,  $\Box$ videoWidth  $\Box$ : int, \_videoWidth : int,<br>\_videoHeight : int, \_objectOffsetInFrame : Point, \_videoSettings : VideoSettings, \_saveDebugFrames : Boolean = **false** ) : Boolean

Starts the video recording.

#### **Parameters**

**\_objectToRecord** - a DisplayObject that will be recorded in the video

**\_videoWidth** - the width of the final video

**\_videoHeight** - the height of the final video

**\_objectOffsetInFrame** - (x, y) offset for the DisplayObject in the video frame

**\_videoSettings**, see [com.diadraw.extensions.VideoSettings](#page-11-0)

**\_saveDebugFrames** - optional, defaults to false; set to true to have every 10th frame output to Camera Roll for inspection

#### Returns

**true** if the recording started successfully, **false** otherwise.

#### See also

[VideoSettings.getStandardVideoSize\(\)](#page-11-1) for picking an optimal video size for your chosen encoder.

#### restartRecording() method public function restartRecording() : void

Resumes a paused video recording. Listen for [ScreenRecorderEvent.RECORDING\\_RESUMED](#page-10-3) to get notified when the video recording has started.

#### pauseRecording() method

**public function** pauseRecording() : **void**

Pauses the video recording. Listen for [ScreenRecorderEvent.RECORDING\\_PAUSED](#page-10-4) to get notified when the video recording has paused successfully.

#### <span id="page-9-0"></span>finishRecording() method

**public function** finishRecording( \_shouldSaveToCameraRoll : Boolean = **false,**<br>saveFileToPath : String = **null** )  $:$  String =  $null$  ) :  $void$ 

Stops the recording and saves the video to a file. Listen for [ScreenRecorderEvent.VIDEO\\_SAVED](#page-10-1) to get notified when the video file has been written successfully.

#### Parameters

**\_shouldSaveToCameraRoll** - optional; set to true to have the video saved to Camera Roll, as well as to the path specified in [startRecording](#page-8-2)();

**\_saveFileToPath** - optional; set to the path where you would like the video file to be stored (other than in camera roll).

## <span id="page-10-0"></span>ScreenRecorderEvent class

package com.diadraw.extensions

#### <span id="page-10-1"></span>ScreenRecorderEvent.VIDEO\_SAVED event type

Emitted when the video file has finished saving.

#### <span id="page-10-4"></span>ScreenRecorderEvent.RECORDING\_PAUSED event type

Emitted when the recording of the video has been paused.

#### <span id="page-10-3"></span>ScreenRecorderEvent.RECORDING\_RESUMED event type

Emitted when a paused video recording has been resumed.

#### <span id="page-10-2"></span>ScreenRecorderEvent.ERROR event type

Emitted when there has been a problem with the video recording. Check the ScreenRecorderEvent **message** property for details on the problem.

#### ScreenRecorderEvent.INFO event type

Listen to this event to get information at various points of the recording. Check the ScreenRecorderEvent **message** property for details.

#### ScreenRecorderEvent.PROGRESS event type

Listen to this event to get updates on the progress of video saving after you have called [finishRecording\(\)](#page-9-0). Check the ScreenRecorderEvent **progressPercent** property for the percent value.

#### message property

message : String Contains information about the event.

#### progressPercent property

progressPercent : Number Contains the percentage of work done when saving the final video as a number from 0 to 100.

## <span id="page-11-0"></span>VideoSettings class

package com.diadraw.extensions

## <span id="page-11-1"></span>getStandardVideoSize() static method<br>
public static function getStandardVideoSize( preferredWidthPix : Number,

**public static function** getStandardVideoSize( \_preferredHeightPix : Number,

\_<br>videoCodec : Number ) : Point

Chooses an optimal video frame size for a given codec. The result size is the closest possible to a preferred frame size you specify.

#### Parameters

**\_preferredWidthPix** - your preferred frame width in pixels **\_preferredHeightPix** - your preferred frame height in pixels **\_videoCodec** - the video codec you will use, possible values: VideoSettings.VideoCodecH264 or VideoSettings.VideoCodecJpeg

#### Returns

A **flash.geom.Point** object, where flash.geom.Point.x represents the video frame **width** and flash.geom.Point.y represents the video frame **height.**

#### VideoSettings() constructor

**public function** VideoSettings(

```
\begin{array}{rcl}\n  & \text{frame}\mathsf{W} \\
 - & \text{frame}\mathsf{H} \\
 - & \text{frame}\mathsf{H}\n \end{array} \hspace{3.8cm} ; \hspace{3.1cm} \begin{array}{rcl}\n \text{int} = & \text{DEFAULT} \text{ FRAME\_W}, \\
 \text{int} = & \text{DEFAULT} \text{ FRAME } \mathsf{H}. \end{array} _frameH : int = DEFAULT_FRAME_H,
 _framesPerSecond : int = DEFAULT_FRAMES_PER_SECOND,
 _videoAverageBitRate : int = DEFAULT_VIDEO_AVG_BIT_RATE,
 _audioSampleRate : Number = DEFAULT_AUDIO_SAMPLE_RATE,
     \begin{array}{lll} \texttt{audioBitRate} & \texttt{: int = DERAULT_AU\overline{D}IO_BIT_RATE,} \\ \texttt{audioChannels} & \texttt{: int = DERAULT AUDIO CHANNELS,} \end{array} _audioChannels : int = DEFAULT_AUDIO_CHANNELS,
 _videoCodec : Number = DEFAULT_VIDEO_CODEC,
 _jpegQuality : Number = DEFAULT_JPEG_QUALITY,
 _h264Quality : Number = DEFAULT_H264_QUALITY,
 _videoCompositionQuality : Number = DEFAULT_VIDEO_COMPOSITION_QUALITY,
      _inputAudioFilePath : String = null,
       audioOffsetSeconds
        _loopAudio : Boolean = true,
       _cutOffAudioAtEndOfVideo : Boolean = true )
```
Creates an instance of VideoSettings.

#### **Parameters**

**frameW** - width of the recorded video in pixels; default value: DEFAULT\_FRAME\_W = 640 pixels

**\_frameH** - width of the recorded video in pixels; default value: DEFAULT\_FRAME\_H = 480 pixels

**\_framesPerSecond** - frame rate of the recorded video; DEFAULT\_FRAMES\_PER\_SECOND = 10

**\_videoAverageBitRate** - average bit rate of the recorded video; default value: DEFAULT\_VIDEO\_AVG\_BIT\_RATE = 960000

**\_audioSampleRate** - sample rate for the audio in the final video, in Herz; default value: 12000.0 Hz; has effect only when inputAudioFilePath is set to a valid file

**\_audioBitRate** - bit rate per audio channel; default value = DEFAULT\_AUDIO\_BIT\_RATE = 64000; has effect only when \_inputAudioFilePath is set to a valid file

**\_audioChannels** - number of audio channels in the final video; default value = DEFAULT\_AUDIO\_CHANNELS = VideoSettings.AudioChannelsStereo; has effect only when \_inputAudioFilePath is set to a valid file

**\_videoCodec** - encoder to be used for the recorded video; choose between VideoSettings.VideoCodec264 and VideoSettings.VideoCodecJpeg; default value = DEFAULT\_VIDEO\_CODEC = VideoSettings.VideoCodec264

**\_jpegQuality** - quality of the JPEG encoding, where 0 = lowest quality 1.0 = highest quality; default value: DEFAULT\_JPEG\_QUALITY = 0.3; has effect only when videoCodec is set to VideoSettings.VideoCodecJpeg;

**\_h264Quality** - quality of the H.264 encoding; see the h264Quality property for a list of values; default value: DEFAULT\_H264\_QUALITY = H264Baseline30;has effect only when videoCodec is set to VideoSettings.VideoCodec264;

**\_videoCompositionQuality** - quality preset to be used if the video is mixed with sound after it's been recorded; default value: DEFAULT\_VIDEO\_COMPOSITION\_QUALITY = VideoCompositionPresetMediumQuality; has effect only when inputAudioFilePath is set to a valid file

**\_inputAudioFilePath** - path to a local audio file (.mp3, .wav, .m4a) to be mixed in the final video; default value: null  $=$  no audio

**\_audioOffsetSeconds** - offset in seconds from the start of the video file where audio shoud begin; default value: 0 seconds; has effect only when \_inputAudioFilePath is set to a valid file

**\_loopAudio** - a flag, determining whether the audio file should be looped if it's shorter than the final video; defaul value: true; has effect only when inputAudioFilePath is set to a valid file

**\_cutOffAudioAtEndOfVideo** - a flag, determining whether an audio file, which is longer than the final video, should be cut off at the end of the video; defaul value: true; has effect only when inputAudioFilePath is set to a valid file

#### frameWidth property

frameWidth : int Width of the recorded video in pixels. See [getStandardVideoSize\(\)](#page-11-1) for choosing an optimal video size.

#### frameHeight property frameHeight : int

Height of the recorded video in pixels. See [getStandardVideoSize\(\)](#page-11-1) for choosing an optimal video size.

#### videoAverageBitRate property

videoAverageBitRate : int Average bit rate of the recorded video.

### audioSampleRate property

audioSampleRate : Number A sample rate, in hertz, expressed as a floating point value. Has effect only when **inputAudioFilePath** is set to a valid file.

#### audioBitRate property

audioBitRate : int Bit rate per audio channel. Has effect only when **inputAudioFilePath** is set to a valid file.

#### videoCodec property

#### videoCodec : Number Encoder to be used for the recorded video. Possible values:

- **VideoSettings.VideoCodec264**
- **VideoSettings.VideoCodecJpeg**.

### jpegQuality property

jpegQuality : Number

**VideoSettings.VideoCodecJpeg** only. Specifies JPEG coded quality. Use values between **0.0** and **1.0**, where 0.0 = lowest quality, 1.0 = highest quality.

#### h264Quality property h264Quality : Number

**VideoSettings.VideoCodec264** only. Specifies the H.264 encoding quality. Possible values in increasing level of quality:

- **• VideoSettings.H264Baseline30**
- **• VideoSettings.H264Baseline31**
- **• VideoSettings.H264Baseline41**
- **• VideoSettings.H264BaselineAuto** supported on iOS 7 and newer
- **• VideoSettings.H264Main30**
- **• VideoSettings.H264Main31**
- **• VideoSettings.H264Main32**
- **• VideoSettings.H264Main41**
- **• VideoSettings.H264MainAuto** supported on iOS 7 and newer
- **• VideoSettings.H264High40** supported on iOS 6 and newer
- **• VideoSettings.H264High41** supported on iOS 6 and newer
- **• VideoSettings.H264HighAuto** supported on iOS 7 and newer

#### audioChannels property

#### audioChannels : Number

Determines the audio channel configuration in the recorded video. Has effect only when **inputAudioFilePath** is set to a valid file. Possible values:

- **VideoSettings.AudioChannelsMono**
- **VideoSettings.AudioChannelsStereo.**

#### framesPerSecond property

#### framesPerSecond : Number

Determines the frame rate of the recorded video in frames per second.

### videoCompositionQuality property

#### videoCompositionQuality : Number

Sets the quality preset to be used if the video is mixed with sound after it's been recorded. Has effect only when **inputAudioFilePath** is set to a valid file. Possible values:

- **• VideoSettings.VideoCompositionPresetLowQuality**
- **• VideoSettings.VideoCompositionPresetMediumQuality**
- **• VideoSettings.VideoCompositionPresetHighestQuality**

### scaleMode property

scaleMode : Number

Determines the scaling of the DisplayObject in the video frame when a **scaleFactor** has been set. Possible values:

- **• VideoSettings.VIDEO\_SCALE\_NONE**
- **• VideoSettings.VIDEO\_SCALE\_FIT\_W**
- **• VideoSettings.VIDEO\_SCALE\_FIT\_H**
- **• VideoSettings.VIDEO\_SCALE\_FIT\_ALL**

#### scaleFactor property

scaleFactor : Point Determines the scaling of the DisplayObject in the video frame.

#### inputAudioFilePath property

inputAudioFilePath : String Determines the path to the audio file that should be mixed in the video. Leave to null, if you don't want to use audio.

#### audioOffsetSeconds property

audioOffsetSeconds : int

Offset in seconds from the start of the video file where audio shoud begin. Has effect only when **inputAudioFilePath** is set to a valid file.

### loopAudio property

loopAudio : Boolean A flag, determining whether an audio file, which is longer than the final video, should be cut off at the end of the video.

Has effect only when **inputAudioFilePath** is set to a valid file.

#### cutOffAudioAtEndOfVideo property

cutOffAudioAtEndOfVideo : Boolean

A flag, determining whether an audio file, which is longer than the final video, should be cut off at the end of the video.

Has effect only when **inputAudioFilePath** is set to a valid file.

## <span id="page-15-0"></span>**Building the ANE**

If you have purchased the source code for **DiaDrawScreenCast.ane**, you have the option of modifying the extension to meet your specific needs.

Here is how to build it.

## <span id="page-15-1"></span>Modify local.properties

Open **DiaDrawScreenCastANE/AIRLibrary/build scripts/local.properties** and set IOS\_SDK and FLEX HOME to point to the SDK installs on your machine:

```
IOS_SDK=/Applications/Xcode.app/Contents/Developer/Platforms/iPhoneOS.platform/
Developer/SDKs/iPhoneOS7.0.sdk
FLEX HOME=/Applications/Adobe Flash Builder 4.6/sdks/4.6.0
MXMLC=${FLEX_HOME}/bin/mxmlc
ADT=${FLEX_HOME}/bin/adt
```
## <span id="page-15-2"></span>Option 1: On the command line

On the command line navigate to **DiaDrawScreenCastANE/AIRLibrary/build scripts/** and run

<span id="page-15-3"></span>

## Option 2: In Flash Biulder

Import **DiaDrawScreenCastANE/**

**AIRLibrary** in Flash Builder and select **Project** > **Properties**.

Select Builders, then click **New…** to create a new **Ant Builder**.

Inside the **Edit launch configuration properties** dialog click Browse Workspace to navigate to **DiaDrawScreenCastANE/AIRLibrary/ build scripts/** and select **build.xml**, then **OK** the dialog. Back in Flash Builder

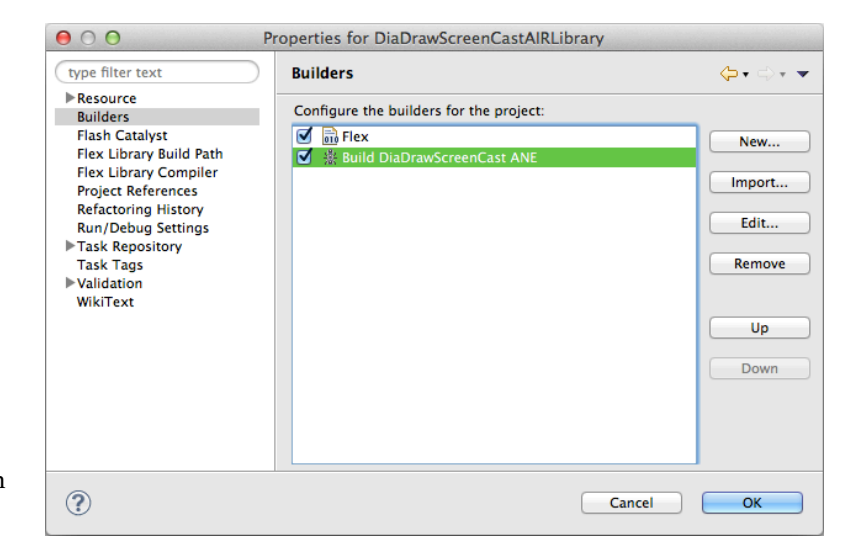

select **Project** > **Build Project**. This should

rebuild everything from scratch and package an ANE file in **DiaDrawScreenCastANE/ane**.

## <span id="page-16-0"></span>**Questions?**

Drop us a line at [support@diadraw.com](mailto:support@diadraw.com) if you have any questions about using **DiaDrawSCreenCast.ane** or this manual.

## <span id="page-16-1"></span>**What else is out there?**

Find more ANE-related information in our [tutorials](http://easynativeextensions.com/tutorials-category/) and [articles.](http://easynativeextensions.com/blog/)

Have a look at [the other ANEs on our website.](http://easynativeextensions.com/extensions-category/)

Have you chec[ked out our](http://easynativeextensions.com/extensions-category/) [Easy Native Extensions eBook](http://easynativeextensions.com/about/) yet?

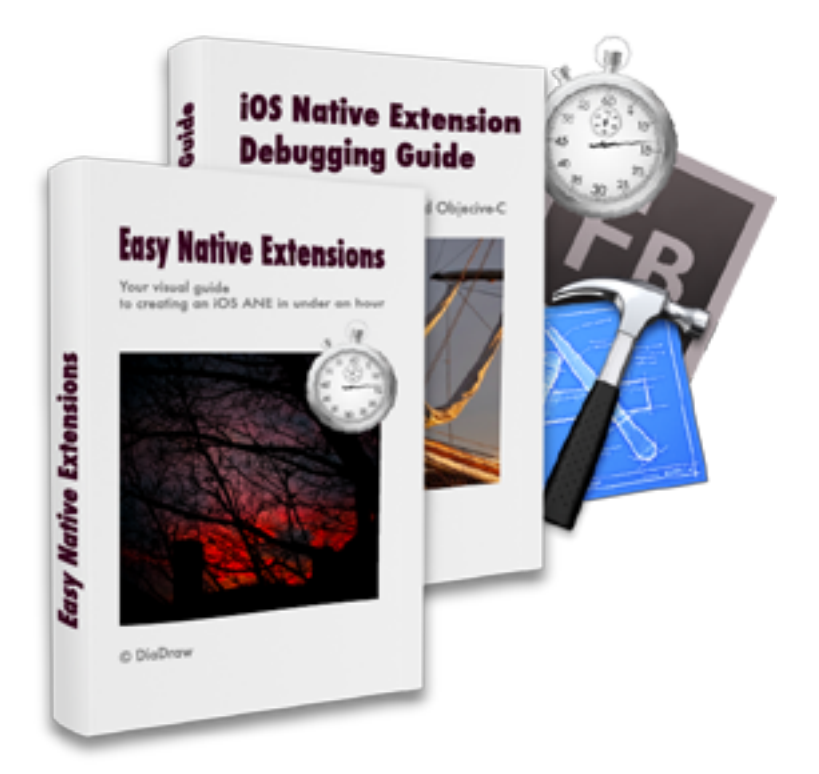

<span id="page-16-2"></span>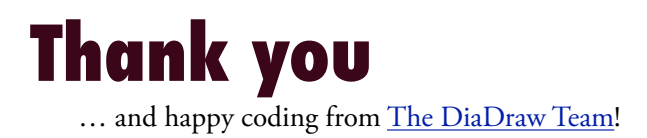

Developed in collaboration with: **Jonathan Kaye, PhD, President, CommandSim [http://www.commandsim.com](http://www.commandsim.com/)  [http://www.simsushare.com](http://www.simsushare.com/)**

[www.diadraw.com](http://www.diadraw.com)